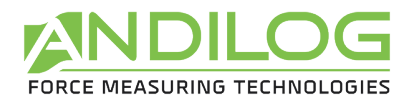

# **Manuel d'utilisation CENTOR WIRELESS**

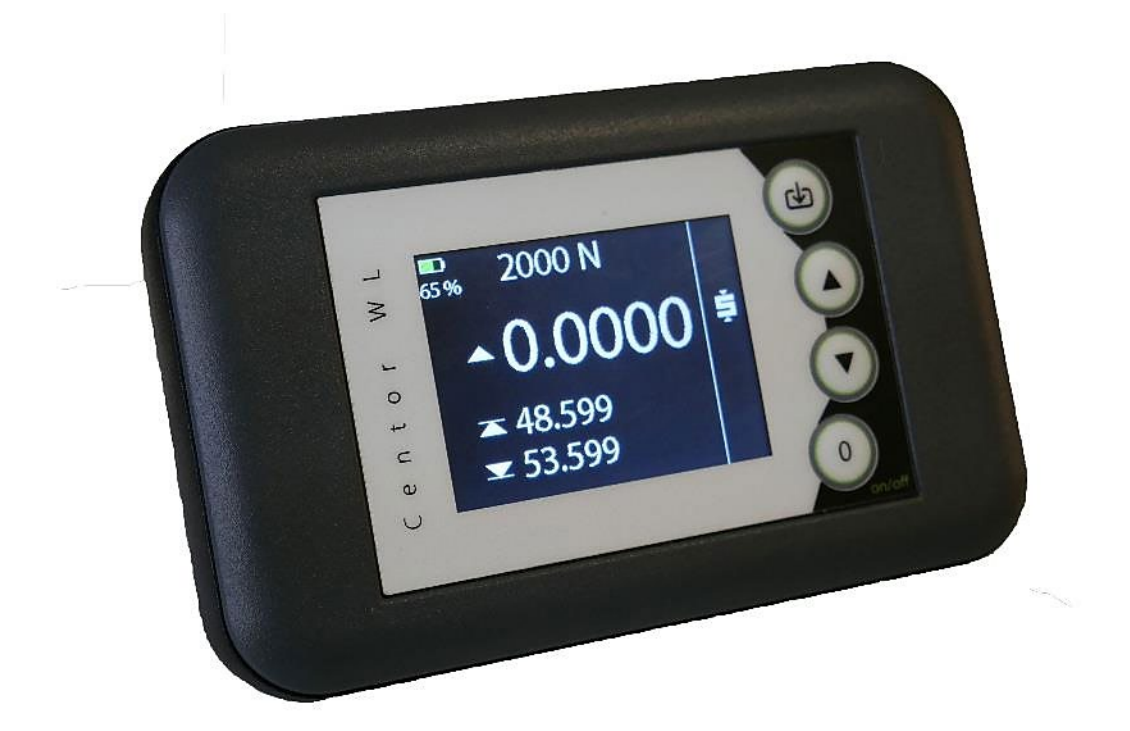

**ANDILOG Technologies** - BP62001 - 13845 Vitrolles Cedex - France Email : [info@andilog.com](mailto:info@andilog.com) Site :<http://www.andilog.fr/> Tel : 04 42 34 83 40

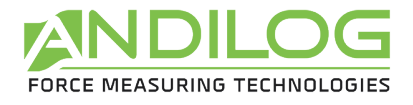

## **Sommaire**

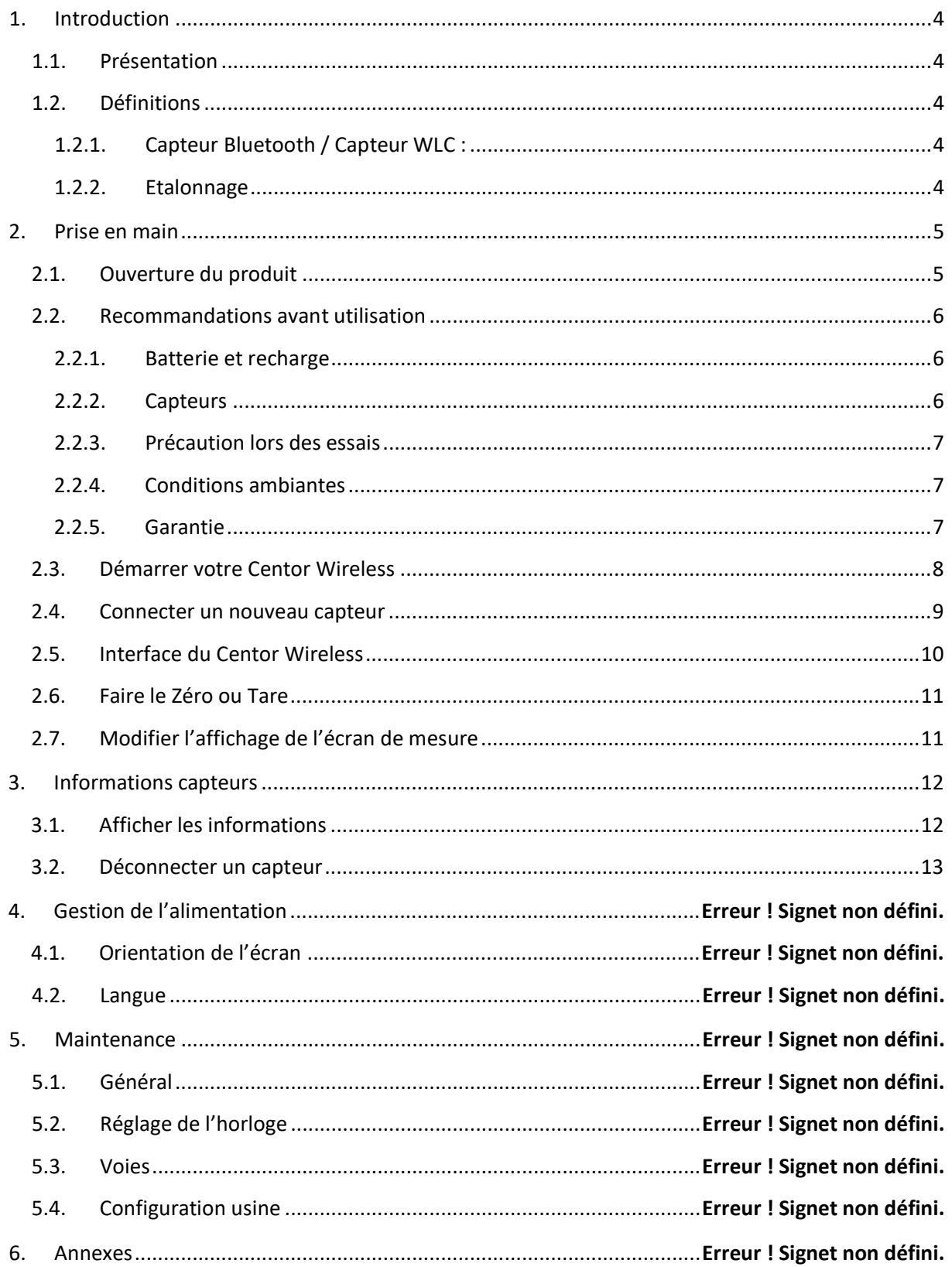

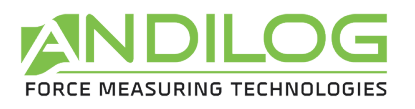

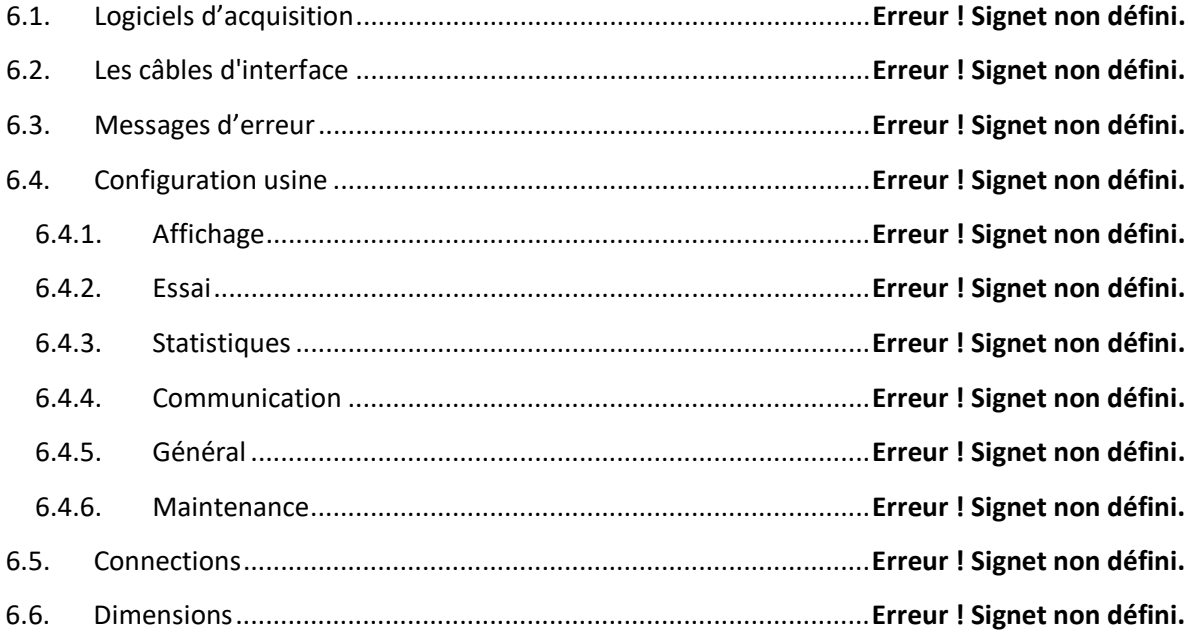

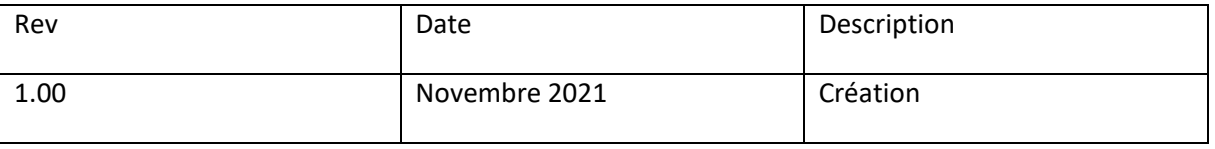

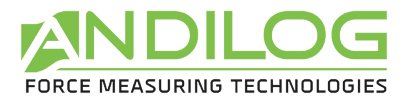

## <span id="page-3-0"></span>1. Introduction

## 1.1. Présentation

<span id="page-3-1"></span>Nous vous remercions d'avoir choisi l'afficheur sans fil CENTOR WIRELESS fabriqué par ANDILOG Technologies pour effectuer vos mesures.

Cet instrument est le résultat de plus de 35 ans d'expérience dans la mesure de force et de couple. Il intègre les dernières technologies disponibles afin de vous offrir des performances et une qualité de mesure élevée.

## 1.2. Définitions

<span id="page-3-2"></span>Pour faciliter la bonne compréhension de ce manuel d'utilisation, quelques définitions des termes fréquemment employés tout au long de cette notice.

#### 1.2.1. Capteur Bluetooth / Capteur WLC :

<span id="page-3-3"></span>Le Centor Wireless communique en Bluetooth avec les capteurs Andilog. Il est compatible avec l'ensemble des capteurs de la gamme appelée WLC. Ces capteurs sont conçus et fabriqués par Andilog avec sa propre technologie et ne sont pas compatibles avec d'autres afficheurs. Le Centor Wireless peut fonctionner aussi bien avec des capteurs de force que des capteurs de couple.

#### 1.2.2. Etalonnage

<span id="page-3-4"></span>Les capteur WLC sont livrés étalonnés par Andilog Technologies avec un certificat d'étalonnage rattaché COFRAC avec relevé de mesure. Il est généralement recommandé d'étalonner les instruments de mesure de force une fois par an sauf procédure interne différente. Andilog Technologies garantie à chaque étalonnage une vérification complète de l'instrument ainsi qu'un ajustement de l'étalonnage pour garantir une parfaite précision.

L'afficheur CENTOR WIRELESS ne nécessite pas d'étalonnage périodique. L'ensemble des paramètres d'étalonnage sont stockées dans les capteurs WLC et sont lus par l'afficheur au moment de la connexion. Le Centor Wireless ne traite que des données mais n'effectue pas de mesure.

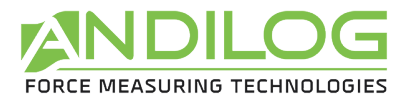

## <span id="page-4-0"></span>2. Prise en main

ATTENTION : Ouverture du produit. Vérifiez que le Centor Wireless a été fourni dans la mallette d'origine et qu'il n'a pas été abimé lors du transport. En cas de doute, contactez Andilog afin d'obtenir des informations complémentaires pour vérifier le bon fonctionnement de votre afficheur.

### 2.1. Ouverture du produit

<span id="page-4-1"></span>Le Centor Wireless est fourni par défaut dans une mallette avec un chargeur et un pied réglable au dos du boîtier.

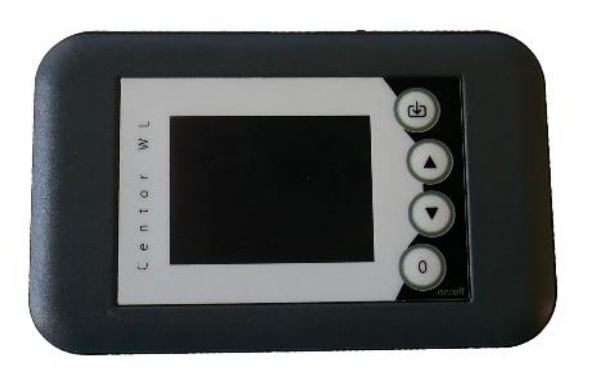

Afficheur Centor Wireless

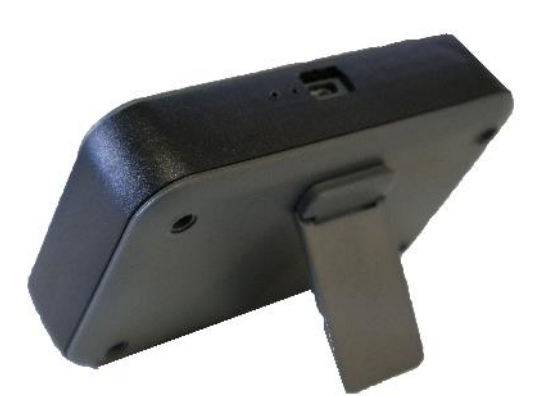

Pied ajustable fixé au dos du boîtier

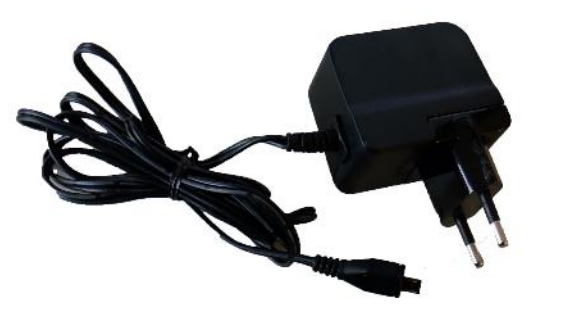

Chargeur USB

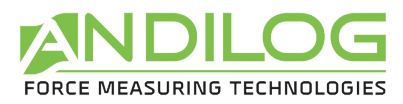

## <span id="page-5-0"></span>2.2. Recommandations avant utilisation

#### 2.2.1. Batterie et recharge

<span id="page-5-1"></span>Le Centor Wireless est équipé d'une batterie Lithium Polymère (Lipo) 3.7V. La batterie peut atteindre leur capacité maximale d'utilisation après plusieurs cycles de charge et décharge. En cas de stockage long terme de l'appareil, il est recommandé de stocker l'afficheur avec une batterie à moitié pleine.

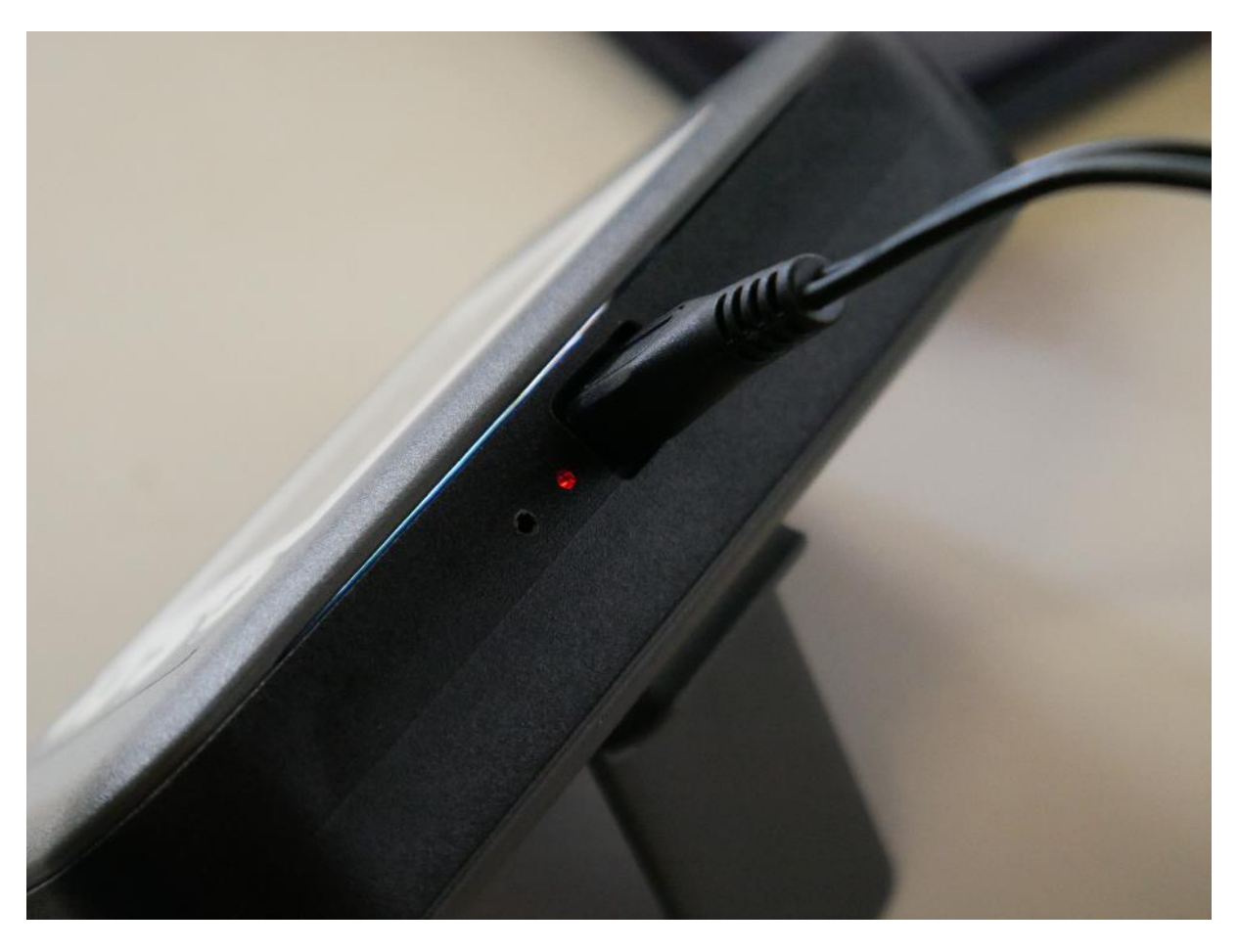

Branchez le chargeur fournit dans la prise USB pour recharger l'afficheur Centor Wireless. La led rouge s'allume pendant la charge et s'éteint une fois la batterie chargée.

#### 2.2.2. Capteurs

<span id="page-5-2"></span>Malgré la protection contre les surcharges dont dispose cet instrument, l'application d'une force supérieure à la capacité du capteur peut endommager le dynamomètre. L'instrument se bloque si 120% de sa capacité a été dépassée 10 fois. Vous devrez alors retourner votre capteur à ANDILOG Technologies pour vérification du bon fonctionnement.

Il est important que les valeurs mesurées soient généralement inférieures à 90% de la capacité du capteur. Utilisé constamment le capteur au-delà de 90% de sa capacité peut engendrer une usure prématurée du capteur. Quand le capteur est utilisé sur un bâti motorisé, il est nécessaire

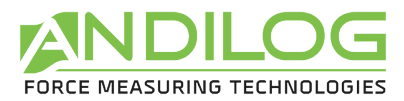

de programmer un arrêt du bâti quand la force approche de la capacité maximale du capteur. Cette limite doit prendre en compte le fait qu'à une vitesse importante un bâti ne s'arrête pas immédiatement et les risques d'endommager le capteur sont importants dus à l'inertie du moteur.

#### 2.2.3. Précaution lors des essais

<span id="page-6-0"></span>La plupart des essais réalisés avec les instruments de la gamme Andilog Technologies sont des tests destructifs. Les dangers associés à ce type d'essai requièrent une utilisation de nos instruments par des opérateurs expérimentés et formés. Par la nature et l'utilisation des équipements vendus par Andilog, l'acceptation par l'acheteur des produits d'Andilog Technologies constitue une acceptation des risques et dommages qui peuvent résulter de l'utilisation des appareils d'Andilog.

#### 2.2.4. Conditions ambiantes

- <span id="page-6-1"></span>• Température de fonctionnement : 0 à 35° C
- Température de stockage : –20 à 45° C
- Humidité relative : 5 % à 95 %, sans condensation
- Altitude maximale d'utilisation : 3 000 m

#### 2.2.5. Garantie

<span id="page-6-2"></span>Sous réserve des conditions ci-dessous, Andilog Technologies garantie à l'acheteur qu'il réparera ou remplacera sans charge les instruments neufs vendus sous réserve d'une utilisation et d'une maintenance dans des conditions normales. Cette garantie s'applique si l'acheteur détecte un défaut de fabrication ou dans le matériel durant une période de 2 ans suivant la date d'expédition.

Les conditions d'application sont :

- ANDILOG Technologies a été notifié par écrit du défaut avant la fin de la période de garantie
- Les produits sont expédiés chez Andilog avec accord préalable d'Andilog.
- Tous les coûts de transport sont payés par l'acheteur pour envoyer le matériel chez Andilog
- Les produits ont été utilisés et maintenus selon les conditions normales d'utilisation

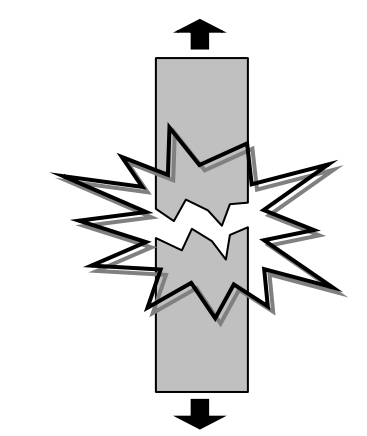

Toute réparation ou remplacement effectué par le vendeur en dehors de l'accord d'Andilog annule la garantie.

Dans aucun cas, Andilog ne pourra être tenu pour responsable pour des dommages, pertes d'exploitations, arrêts de production dus à l'achat, l'utilisation ou le non-fonctionnement de nos produits. Et cela même si Andilog Technologies a été informé de la possibilité de tels dommages.

La précision de nos appareils est garantie au moment de l'expédition à la valeur indiquée dans nos documentations ou offres.

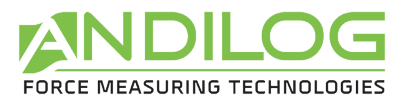

Si les produits sont endommagés durant l'expédition, notifiez le transporteur et Andilog immédiatement.

La garantie est annulée en cas d'accident, de mauvaise utilisation ou d'abus d'utilisation.

Ne sont pas pris sous la garantie, les étalonnages, les capteurs surchargés, les pièces consommables, telles que les batteries, sauf si le dommage est dû à un vice de matière ou de fabrication

### 2.3. Démarrer votre Centor Wireless

<span id="page-7-0"></span>Avant d'appuyer sur le bouton on/off, vérifiez que le capteur que vous voulez utiliser est allumé (led verte fixe sur le capteur).

Pour démarrer le dynamomètre, **appuyez sur le bouton on / off** : un écran d'information indiquant l'état de l'afficheur apparait pendant 5 secondes, puis l'écran de mesure principal s'affiche.

#### **Ecran d'information au démarrage :**

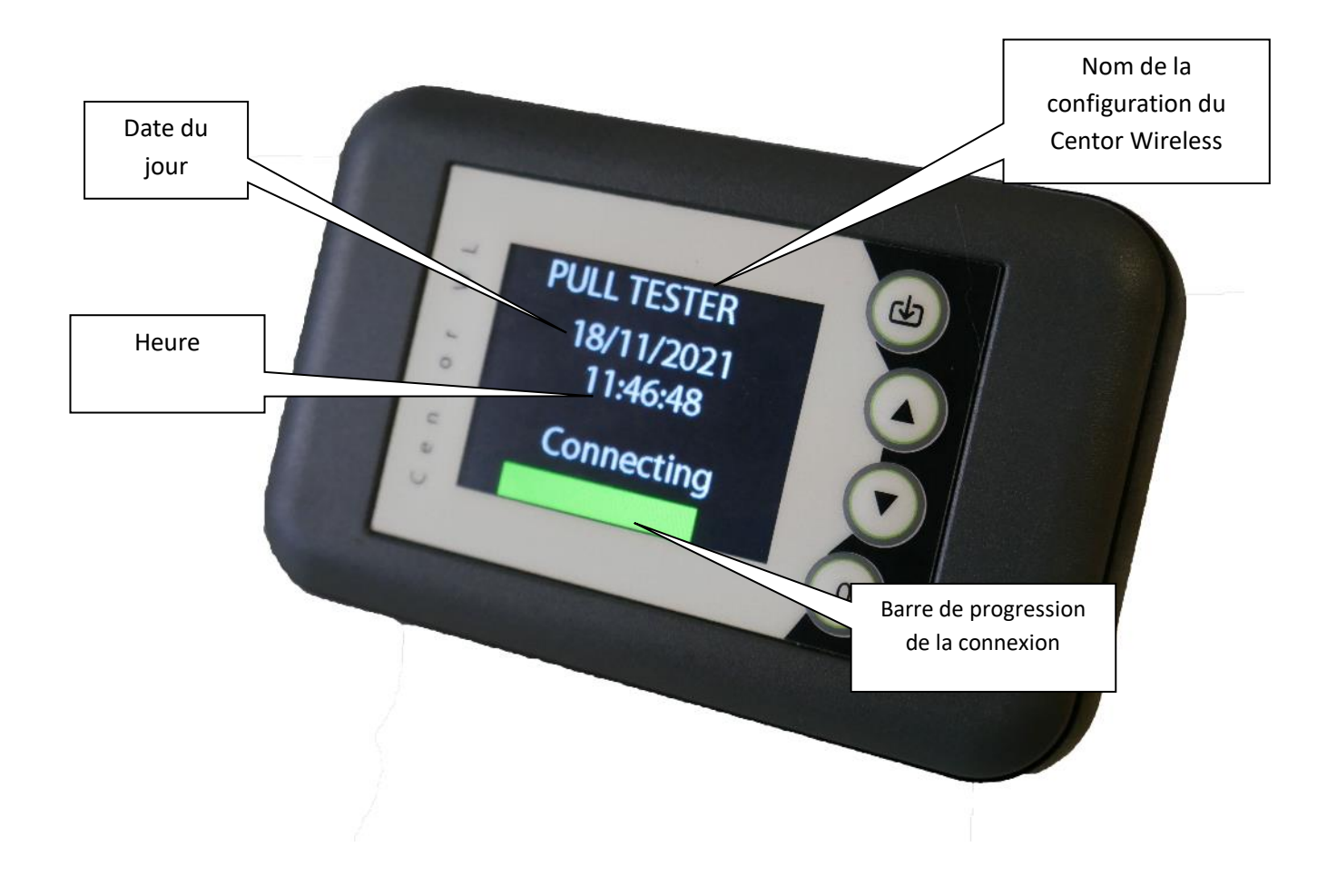

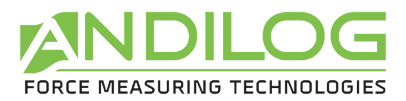

Si vous avez déjà connecté un capteur et qu'il est allumé, le Centor Wireless va s'y connecter automatiquement et vous arriverez alors sur l'écran de mesure. Sinon, le Centor Wireless va chercher les capteurs disponibles.

#### 2.4. Connecter un nouveau capteur

<span id="page-8-0"></span>Une fois l'écran de démarrage passé, si vous n'avez jamais connecté de capteur ou si le Centor Wireless ne trouve pas de capteur, il affichera l'écran de recherche :

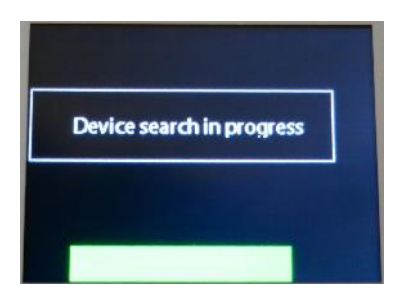

Une fois la recherche terminée, le Centor Wireless affichera l'ensemble des capteurs disponibles sous forme de liste. Sélectionnez le capteur que vous voulez connecter à l'aide des boutons correspondant aux flèches puis validez avec le bouton du haut. Le Centor Wireless va se connecter au capteur.

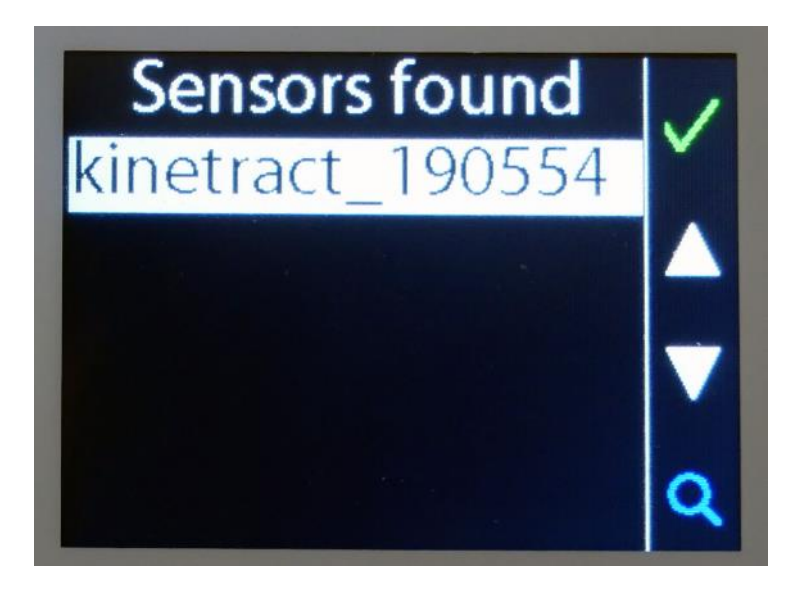

Si aucun capteur n'est affiché ou si le capteur souhaité n'est pas dans la liste :

- 1. Vérifiez que votre capteur est bien allumé (led verte du capteur allumée fixe)
- 2. Relancez une recherche à l'aide du bouton du bas (0) du Centor Wireless

Si la led de votre capteur est allumée mais clignote c'est le capteur est déjà connecté. Faites un appui long sur le bouton du capteur pour réinitialiser la connexion.

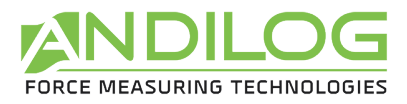

Une fois connecté le Centor Wireless doit afficher un écran similaire à celui-ci-dessous :

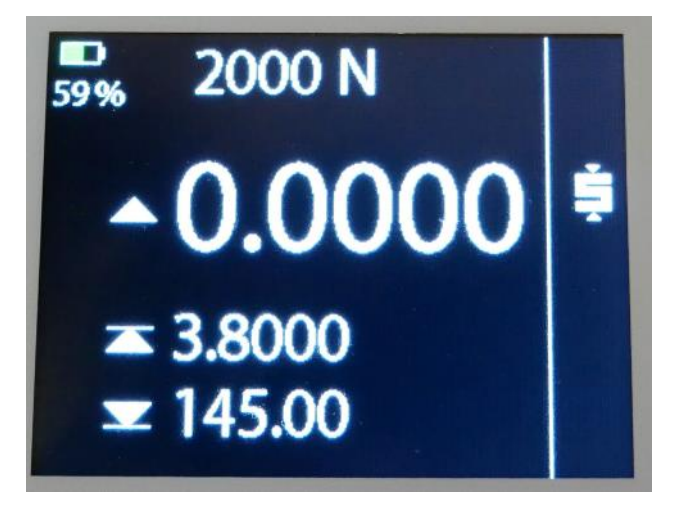

## 2.5. Interface du Centor Wireless

<span id="page-9-0"></span>Le Centor Wireless dispose de 4 boutons qui ont différentes fonctions. Ces boutons peuvent être utilisés en faisant des appuis courts ou longs. Selon le type d'appui et le menu les actions sont différentes.

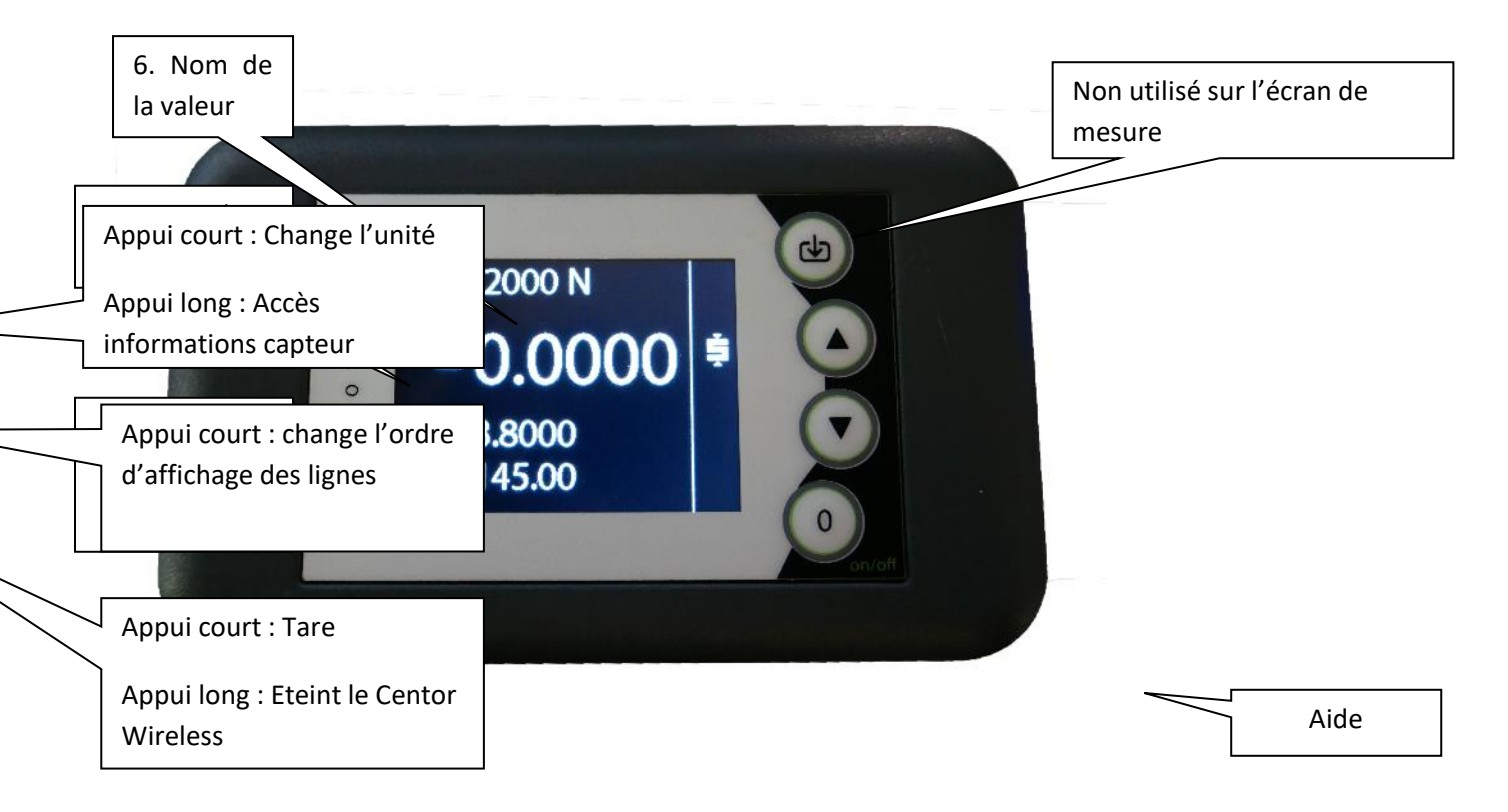

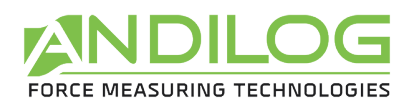

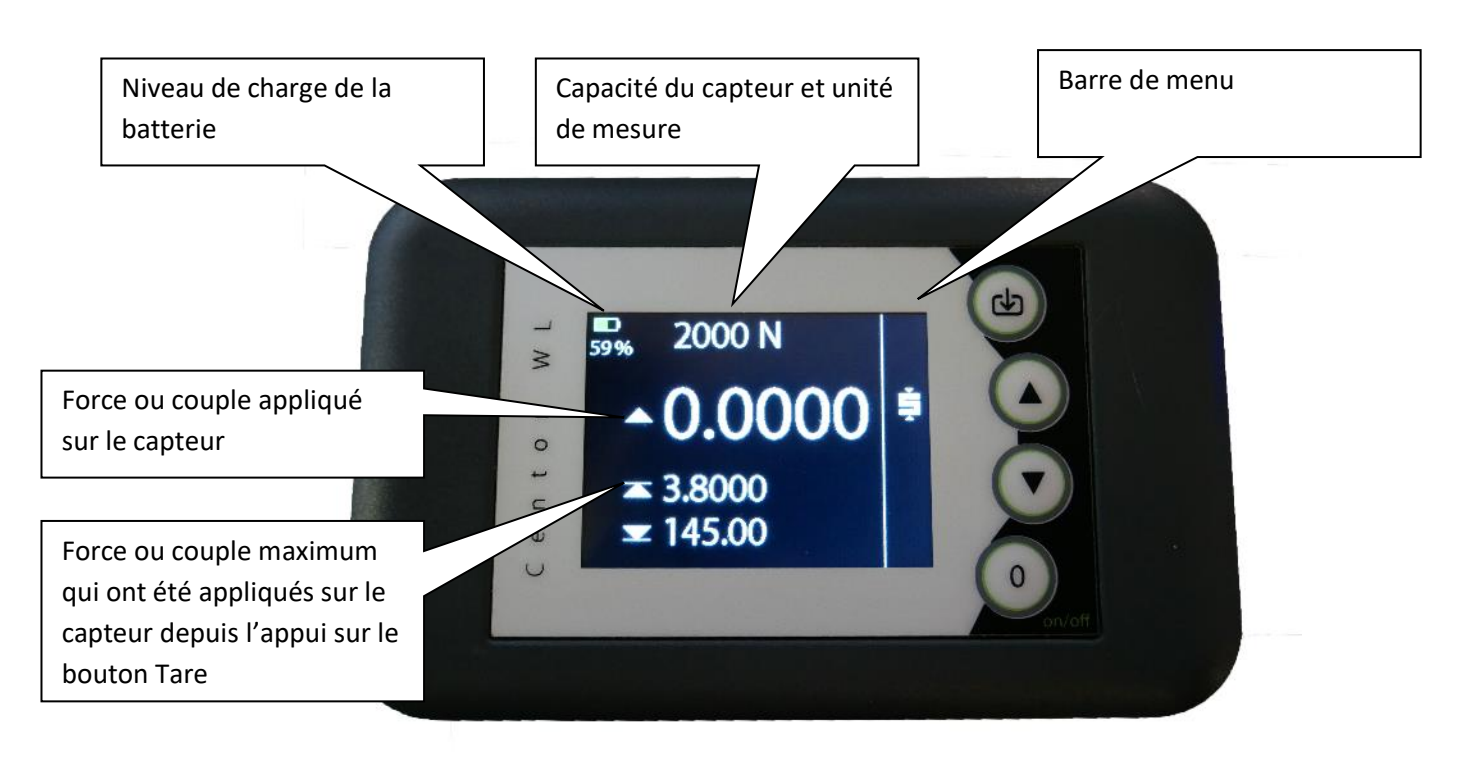

## 2.6. Faire le Zéro ou Tare

<span id="page-10-0"></span>**Avant chaque mesure il est important de faire la tare ou le zéro du dynamomètre.** Pour faire le zéro ou la tare avant un essai, appuyez sur le bouton 0.

Le dynamomètre prendra en considération le poids des accessoires (poignée, crochet, plateau, ...) fixés sur la tige du capteur. La masse totale des accessoires sur le capteur ne doit pas dépasser 20% de la capacité du capteur pour pouvoir faire la tare. La tare remet à zéro les valeurs de maximum à 0.

## 2.7. Modifier l'affichage de l'écran de mesure

<span id="page-10-1"></span>Il est possible de modifier l'ordre d'affichage des lignes sur le Centor Wireless en effectuant un appui court sur le bouton flèche du bas. Chaque appui a pour effet de faire se décaler les lignes vers le bas. La ligne du bas devient alors celle du haut affichées dans les plus gros caractères.

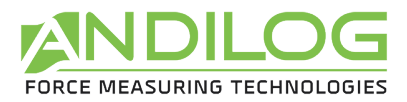

## <span id="page-11-0"></span>3. Informations capteurs

## 3.1. Afficher les informations

<span id="page-11-1"></span>Faites un appui long sur le bouton flèche vers le haut pour affiche les informations du capteur connecté. Vous accéderez à un nouvel écran. Vous pouvez utiliser les flèches haut et bas pour naviguer dans cet écran.

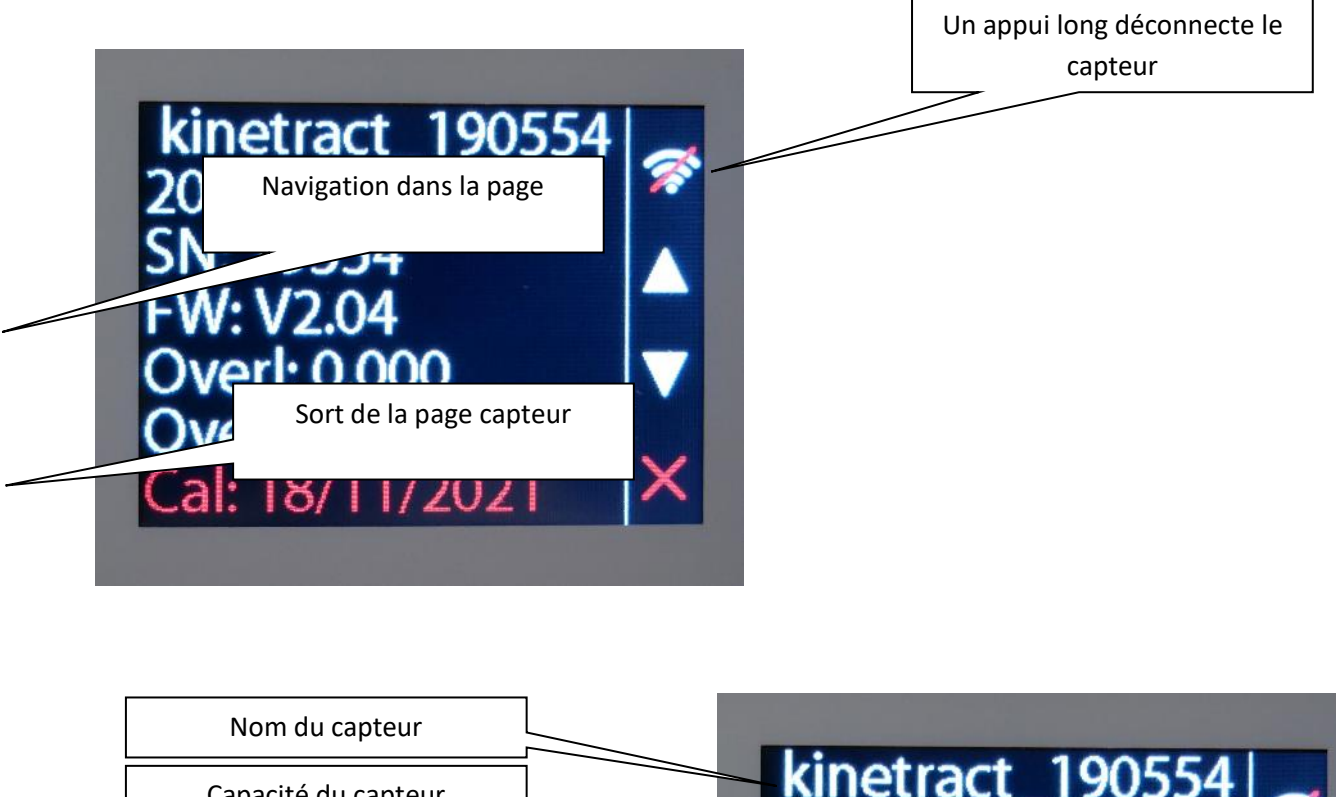

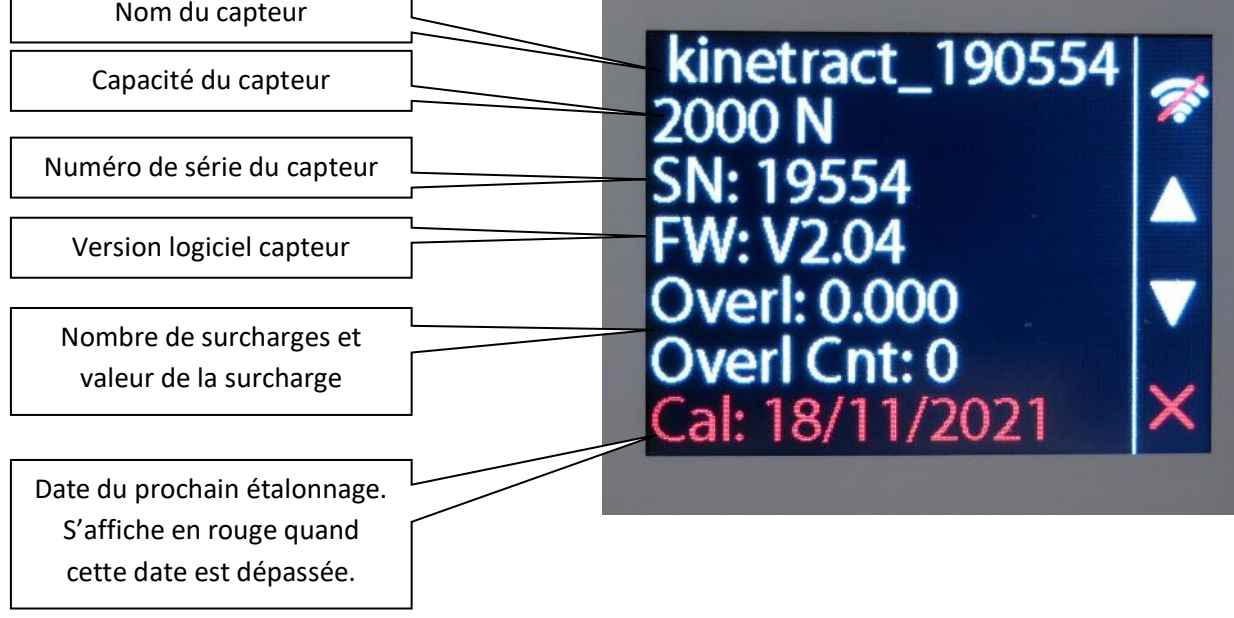

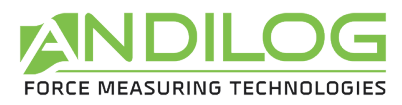

## 3.2. Déconnecter un capteur

<span id="page-12-0"></span>Pour déconnecter un capteur, depuis le menu capteur, faites un appui long sur le premier bouton. Une fois le capteur déconnecté, le Centor Wireless lance automatiquement la recherche des capteurs disponibles.

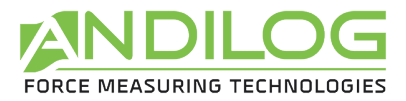

## 4. Maintenance

## 4.1. Changer la date et l'heure

La date et l'heure du Centor Wireless peuvent être réglées. Pour cela, démarrer l'afficheur et sur l'écran de démarrage avec le logo Andilog restez appuyé sur les touches entourées en rouge cidessous :

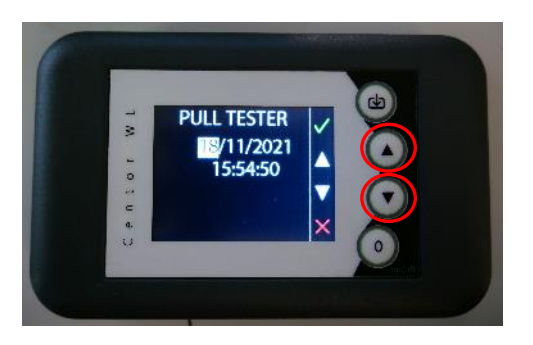

Vous arriverez ensuite dans le menu de réglage de la date et heure. Utilisez les flèches haut et bas pour changer les valeurs.

- La coche verte en appui court pour valider une valeur et passer à la suivante
- La croix rouge pour sortir sans sauvegarder
- La coche verte en appui long pour sortir en sauvegardant